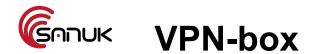

Connect the VPN-box to your router, and plug in the power.

Use your computer/phone/tablet to connect to the wifi network 'sverige' (password: sanukvpn) Start the web browser and surf to <a href="http://192.168.88.1">http://192.168.88.1</a>

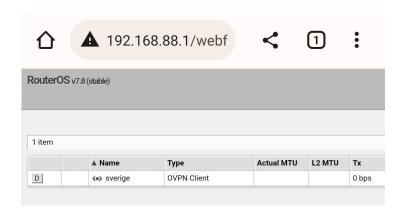

Click on the OVPN client.

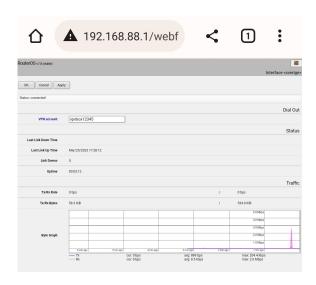

Enter your VPN account in the box, and click OK

When the connection is up, the status-line at the top shows 'Status: connected'. The graph shows the traffic volume sent and received in Bytes.

To disconnect, simply unplug the power from the VPN-box, or click the 'D' on the OVPN Client. The VPN account will be remembered by the VPN-box, and it will automatically reconnect to the same account the next time it is powered on.

Note that the traffic volume graph will be reset at power off, so you may have used more traffic in your account than what is shown in the graph.

To check your balance or purchase a refill, visit <a href="http://sverige.sanuksystems.com/um/user/">http://sverige.sanuksystems.com/um/user/</a>.